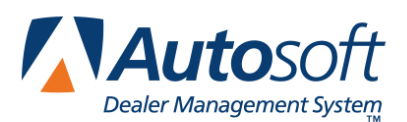

## **Appendix G Export Sequence Numbers Utility**

The Export Sequence Numbers utility is used to export a full list of all your dealer-specific userdefined list items, including Employees, Banks, Front Adds, Back Adds, and Coverages, for submission to third-party integrations or dealership review of FLEX DMS F&I setups. The utility exports the item's name, object ID, object type, and type into a comma separated value (CSV) file that is often opened in Microsoft Excel. You can then reference this list when manually synching information in the third-party system.

## **Accessing Object IDs with the Export Sequence Numbers Utility**

In the **Admin** area, you may maintain various lists of dealer-specific information. To ensure that employee, bank, front add, back add, coverage, and other such data that you've entered during your dealership's FLEX DMS F&I setup is accurately shared with third-party integrations, it is important that you share with the third-party the unique object ID automatically assigned to each list item by FLEX DMS F&I. For a third party to successfully submit a deal containing one of these list items to your dealership's FLEX DMS F&I, the third-party transaction MUST contain the correct object ID for the item. You'll use the export sequence numbers utility to share a complete list of pertinent object IDs with third parties.

When you add an item to a list of employees; banks; front and back adds; GAP, service, warranty, and maintenance coverage; or life A&H plans within the **Setup** tab of the **Admin** area of your FLEX DMS F&I account, FLEX DMS F&I will automatically assign a unique object ID to that list item. The object ID will appear in the column labeled **ID** (**Employee Number** in the Employee setup).

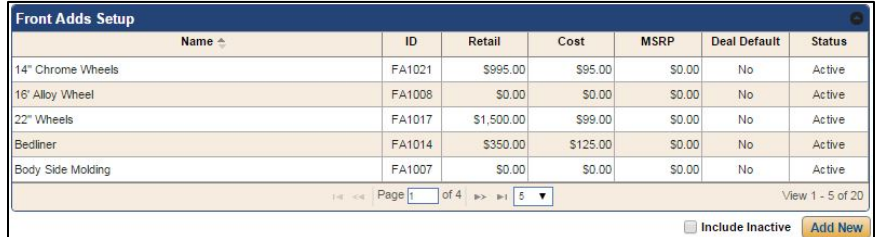

Once established in FLEX DMS F&I, all object IDs must be shared with third-party software that may use those list items in deals, as this information is crucial for successful deal transmission to FLEX DMS F&I. To ensure that the information is labeled and used appropriately by the third party, Autosoft's Export Sequence Numbers Utility within FLEX DMS F&I can be used to export a report containing all necessary information and compare field names and data.

## **Running the Export Sequence Numbers Report**

- 1. Access the FLEX DMS F&I Admin screen by clicking the **Admin** link in the top right corner of the screen.
- 2. Click on the **Integrations** tab in the blue toolbar.

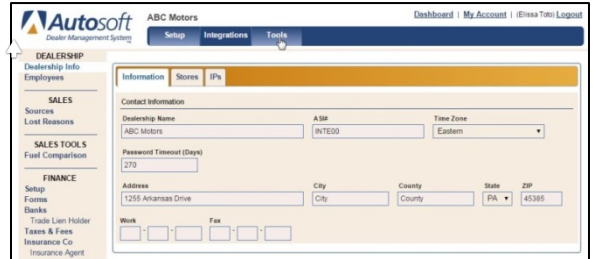

- 3. From the Integrations list in the left navigation pane, click on **Flex Connect**.
- 4. A link labeled **Export Sequence Numbers** will appear to the right of the left navigation panel.

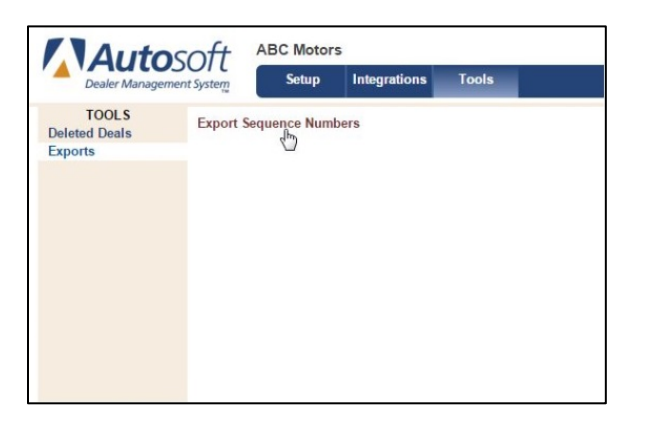

5. The report will be generated in CSV format and typically saved in .XLSX format. It may be accessible through a button labeled SequenceNumbers.csv that will appear in the bottom left corner of your Web browser. Click the button to view the list.

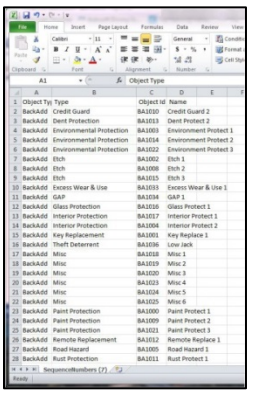

6. Reference this list when synching information in third-party systems.